# **FM Google Accounts for Students**

# **Google Student Login**

Open Chrome web browser or go to Google [\(www.google.com\)](http://www.google.com/) Student username: [17jsmith@fmschools.org](mailto:17jsmith@fmschools.org) Student default password: **fm**

### Accept the Agreement

Link data to school account

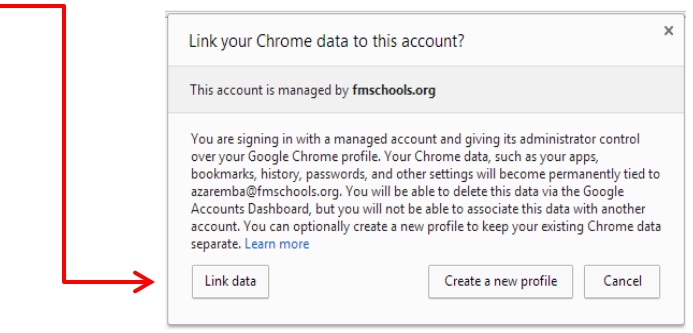

# **To Change the Student Google Password**

When logged into google, click on the drop down arrow next to your name, choose Account.

At the next screen, click the security tab and choose Change Password

**\*Students should choose passwords that are at least 8 characters long**

# **First Use – Update your Google Drive**

Navigate to Google Drive. Click the Settings icon and select *Experience the New Drive*

### **Drive & Mail**

When logged into Google, you will see the Google Apps icon at the top of your Google Screen. Click this to navigate to Google Applications for Mail and Drive.

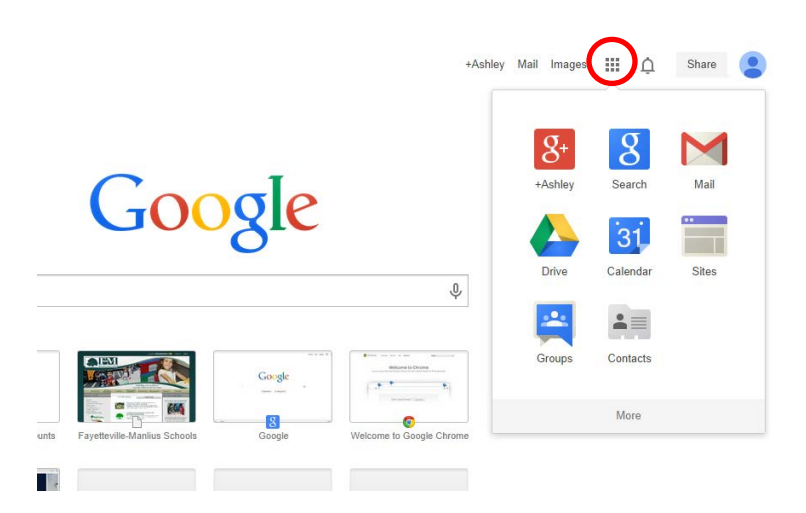

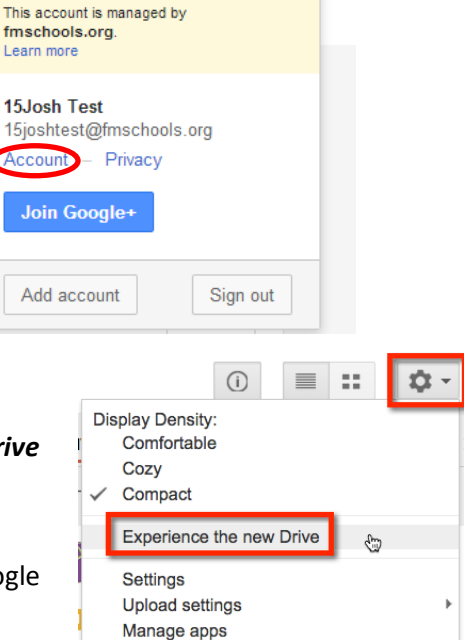

**Keyboard shortcuts** 

Help

15joshtest@fmschools.org →

Students use **Gmail** for their FM student email account.

 $Goo$ 

88.

Students use **Drive** to save files you want to work on outside of school.

Just log into Google from any Internet connected device and access files you have saved in Google Drive.

# **How Does Google Drive Work?**

You can store and access your files anywhere with Google Drive — on the web, on your hard drive, or on the go. Here's how it works:

- 1. Create a Google Drive account at [drive.google.com.](https://drive.google.com/)
- 2. Install Google Drive on your [Android](https://support.google.com/drive/answer/1257518) device, [iPhone/iPad,](https://support.google.com/drive/answer/2497971) and [computer.](https://support.google.com/drive/answer/2375078)
- 3. [Upload](https://support.google.com/drive/answer/2424368) and [sync](https://support.google.com/drive/answer/2374992) files in Google Drive.

#### **Google Drive on the web**

Use Google Drive on the web to store and organize all your files. You get 30 GB of storage across Google Drive, Gmail, and Google+ Photos. If you run out, you can contact your [Computer](http://k12computer.weebly.com/) Resource teacher.

With Google Drive on the web, you can:

- Create, add, or upload a file with a single button.
- Easily find and add shared files.
- Single-click a file to select it and double-click to open it.
- Drag and drop files and folders, just like you do on your desktop.
- Share files with others and choose what they can do with them: view, comment, or edit.
- Access your files even when you're not connected to the Internet.

#### **Google Drive on your mobile device**

If you're on the go, you can still access all of your files. Just download Google Drive on your phone or tablet and you're all set.

With Google Drive on your mobile device, you can:

- View, share, and organize your files.
- Upload and store new files directly from your phone or tablet.
- Print files from your mobile device.
- Scan important documents using the camera on your mobile device.
- Access your files even when you're not connected to the Internet.